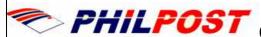

## PHILPOST COMPUTER USAGE AUTHORIZATION (CUA)

When completed, return to IT Service Desk Fax: +63 (2) 527-9607

- Sections 1, 2, and Part IV MUST always be completed for any request
- **ALL Sections MUST be completed (or** crossed-through) for New User requests

| Date:               | 2 | 4 | 4 | 0 | 2 | 2 | ( | ) | 6 |
|---------------------|---|---|---|---|---|---|---|---|---|
| LAN USER ID:        |   |   |   |   |   |   |   |   |   |
| HD # (IT Use Only)  |   |   |   |   |   |   |   |   |   |
| CUA # (IT Use Only) |   |   |   |   |   |   |   |   |   |

## User Details - MUST BE COMPLETED IN FULL USING BLOCK LETTERS Section 1. User (NB: All details are required to update PhilPost Employee Directory) Section 2. Type of Request First Name & Middle Initial: New User (New Employee) Complete ALL sections. New Users MUST also submit a signed copy (page 11) of Internet, Email and Password Security Policy (IT Computer User Standards\_Philpost.doc). • Last Name: Job Title: Additional access for an existing User Insert LAN User ID above & complete Parts I through IV. BU & Department: Base Site (Location): Revoke access for an existing User Insert LAN User ID above & complete Sections 1 & 5 Office Phone Number: and Part V. Office Fax Number: Relocate an existing User Insert User ID above, complete sections 1 & 5, specify Mobile Phone Number: any other NEW access required, and complete Part V. Part II. Employment Status Section 3. Replacement of existing User No Is this user replacing an existing user? \* If yes, provide the full name of the user being replaced: Another CUA form MUST accompany this form requesting deletion of the user that is leaving the Company. Section 4. Employment category (e.g. Permanent, Contractor, Consultant or Temp) No Is this User a non-Member of Staff e.g. Contractor, Student, Temp? \*\* If yes, please provide end of contract date or anticipated date of completion: Section 5. Relocation of or Revoke access for PhilPost user If user is relocating, specify site location To Site/Dept: Site/Dept: names -> Please provide the date the Relocation or Revoking of access is effective from: All data relating to the outgoing user will be **DELETED** unless a Business Case specifying why data needs to be retained is provided (Page 3) Part III. System Access Details Section 6. Access to Applications NB: Sections indicated must also be completed, otherwise access will not be granted You must also complete Section 7. LAN (PC logon and Network access) -> Complete a User Responsibility Form, DO NOT use this form. ☐ Field Sales (PenTablet, PenPad user, Tracking device, cellphone) You must also complete this form. ■ E-mail (Webmail/ClientEmail) and company databases) You must also complete this form. ■ Internet You must state a business case for DialConnect in "Business Cases" section. Remote Access – > You must state a business case for iPass in "Business Cases" section. Remote Access – iPass (Overseas ONLY) -> You must also complete this form. Accounting Software

Version 1.0 Page 1 of 3

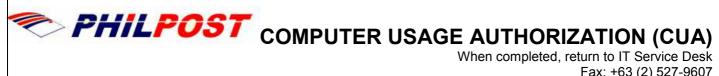

|                                                                                                    | Fax: +63 (2) 527-                                                                                 |
|----------------------------------------------------------------------------------------------------|---------------------------------------------------------------------------------------------------|
| ■ Desktop Software/Printer Access →                                                                                                    | Please refer to Section 9 for further information.                                                |
| ☐ Other                                                                                                    |                                                                                                   |
| _                                                                                                    |                                                                                                   |
|                                                                                                    |                                                                                                   |
|                                                                                                    |                                                                                                   |
| Section 7. LAN (Network) Drive access                                                                                                    | S NB: This is only for drive access, not software or printers                                     |
| pecify the Shared Department Drives that this User will acce                                                                                                    |                                                                                                   |
| Shared drive Folder: Server_name\Data\l                                                                                                    | Public 2. Shared drive Folder:                                                                    |
| Shared drive Folder: Server_name\Data\Depts Domestic Team                                                                                                    | shr\Sales 4. Shared drive Folder:                                                                 |
|                                                                                                    |                                                                                                   |
|                                                                                                    |                                                                                                   |
| Section 8. Email access NB: This Section                                                                                                    | on is subject to further approval by the line Manager                                             |
| Vill this user require E-mail access or both E                                                                                                    | -mail and Database access? → □ E-mail □ Database**                                                |
|                                                                                                    |                                                                                                   |
| •                                                                                                    |                                                                                                   |
| Specify Email to be accessed: Webmail or w                                                                                                    |                                                                                                   |
| •                                                                                                    |                                                                                                   |
| •                                                                                                    |                                                                                                   |
| •                                                                                                    |                                                                                                   |
| •                                                                                                    |                                                                                                   |
| •                                                                                                    |                                                                                                   |
| Specify Email to be accessed: Webmail or w                                                                                                    | ith Email Client (i.e Mozilla or Outlook)                                                         |
| Specify Email to be accessed: Webmail or w                                                                                                    | est Details                                                                                       |
| Specify Email to be accessed: Webmail or we specify Email to be accessed: Webmail or we specify Email to be accessed: Webmail to be accessed: Webmail to b | est Details Section 14. Software Licence Purchase                                                 |
| Specify Email to be accessed: Webmail or w                                                                                                    | est Details  Section 14. Software Licence Purchase  Charge the following software to Cost Centre: |
| Part IV. Hardware and Software Requescrition 9. Hardware  Connect to LAN Printer Name:                                                                                                    | est Details  Section 14. Software Licence Purchase  Charge the following software to Cost Centre: |
| Specify Email to be accessed: Webmail or we specify Email to be accessed: Webmail or we specify Email to be accessed: Webmail to be accessed: Webmail to b | est Details  Section 14. Software Licence Purchase  Charge the following software to Cost Centre: |
| Part IV. Hardware and Software Requescrition 9. Hardware  Connect to LAN Printer Name:                                                                                                    | est Details  Section 14. Software Licence Purchase  Charge the following software to Cost Centre: |
| Part IV. Hardware and Software Requescection 9. Hardware  Connect to LAN Printer Name:  Colour Printing Access                                                                                                    | est Details  Section 14. Software Licence Purchase Charge the following software to Cost Centre:  |
| Part IV. Hardware and Software Requests. Connect to LAN Printer Name:  Colour Printing Access  For all Hardware Purchase requests, including requests for pricing details, please call Regional                                                                                                    | est Details  Section 14. Software Licence Purchase  Charge the following software to Cost Centre: |
| Part IV. Hardware and Software Requested:  Connect to LAN Printer Name:  Colour Printing Access  For all Hardware Purchase requests, including requests for pricing details, please call Regional T Service Desk on +632 359-8311 or send emails                                                                                                    | est Details  Section 14. Software Licence Purchase  Charge the following software to Cost Centre: |
| Part IV. Hardware and Software Requested:  Connect to LAN Printer Name:  Colour Printing Access  For all Hardware Purchase requests, including requests for pricing details, please call Regional T Service Desk on +632 359-8311 or send email at email.support@philpost.gov.ph if required,                                                                                                    | est Details  Section 14. Software Licence Purchase  Charge the following software to Cost Centre: |
| Part IV. Hardware and Software Requested:  Connect to LAN Printer Name:  Colour Printing Access  For all Hardware Purchase requests, including requests for pricing details, please call Regional T Service Desk on +632 359-8311 or send email at email.support@philpost.gov.ph if required, an ACE (Application for Capital Equipment) will                                                                                                    | est Details  Section 14. Software Licence Purchase  Charge the following software to Cost Centre: |
| Part IV. Hardware and Software Requested:  Connect to LAN Printer Name:  Colour Printing Access  For all Hardware Purchase requests, including requests for pricing details, please call Regional T Service Desk on +632 359-8311 or send email at email.support@philpost.gov.ph if required,                                                                                                    | est Details  Section 14. Software Licence Purchase  Charge the following software to Cost Centre: |
| Part IV. Hardware and Software Requested:  Connect to LAN Printer Name:  Colour Printing Access  For all Hardware Purchase requests, including requests for pricing details, please call Regional T Service Desk on +632 359-8311 or send email at email.support@philpost.gov.ph if required, an ACE (Application for Capital Equipment) will                                                                                                    | est Details  Section 14. Software Licence Purchase  Charge the following software to Cost Centre: |

Page 2 of 3 Version 1.0

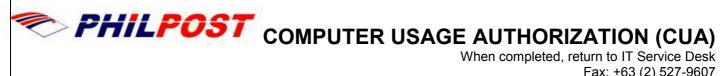

Fax: +63 (2) 527-9607

| Business Case (for retenti | ion of data belonging to depa | arting Employee, access | to Remote Acces | s etc.) |         |
|----------------------------|-------------------------------|-------------------------|-----------------|---------|---------|
|                            |                               |                         |                 |         |         |
|                            |                               |                         |                 |         |         |
|                            |                               |                         |                 |         |         |
|                            |                               |                         |                 |         |         |
|                            |                               |                         |                 |         |         |
|                            |                               |                         |                 |         |         |
| <b>Additional Comments</b> |                               |                         |                 |         |         |
|                            |                               |                         |                 |         |         |
|                            |                               |                         |                 |         |         |
|                            |                               |                         |                 |         |         |
|                            |                               |                         |                 |         |         |
|                            |                               |                         |                 |         |         |
|                            |                               |                         |                 |         |         |
| Part V. Authorisation -    | MIIST RE COMDI ETI            | ED INICIIII IIQ         | ING BLOCK L     | ETTEDS  |         |
| Authorised by (Departm     |                               |                         |                 | LIILINO |         |
|                            | , , ,                         |                         | Date:           | 24 /    | 02 / 06 |
| Manager's Signature:       |                               |                         |                 |         |         |
| Manager's Telephone:       | _                             | Manager's User ID:      |                 |         |         |
|                            |                               |                         |                 |         |         |
|                            |                               |                         |                 |         |         |
| _                          |                               |                         |                 |         |         |
|                            |                               |                         |                 |         |         |

Page 3 of 3 Version 1.0